# <span id="page-0-0"></span>Automatisierte Darstellung von Modell- und Mess-Daten im Wiki

26.08.2013 | Reimar Bauer

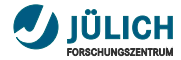

# **Kontakt-Informationen:**

#### Forschungszentrum Jülich GmbH

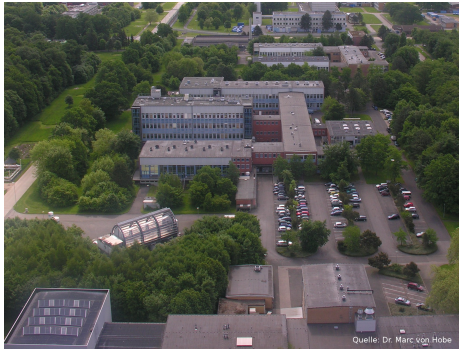

#### <http://www.fz-juelich.de/>

## Reimar Bauer, IEK-7

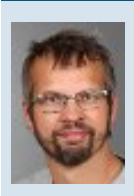

r.bauer@fz-juelich.de rb.proj@gmail.com @ReimarBauer dreimark@chat.freenode.net http://moinmo.in/ReimarBauer Vorstand im Python Software Verband e.V.

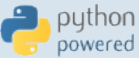

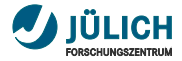

# **Überblick**

- **[Was ist ein Wiki?](#page-3-0)**
- [Beispiele für die Automatisierung](#page-21-0) H.
- [Wie installiert man die Wiki-Software MoinMoin?](#page-27-0) m.

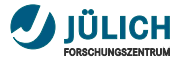

#### **Was ist ein Wiki?**

- <span id="page-3-0"></span>Eine Software für das Wissensmanagement; m.
- Teilnehmer können bestehende Inhalte bearbeiten (ergänzen, Ш ändern, löschen);
- Beiträge können direkt auf der jeweiligen Seite diskutiert werden; ш
- Inhalte sind in Echtzeit sichtbar;  $\blacksquare$
- Wikis findet man im Intranet und Internet; m.
- Bekannte Wikis (Software): Wikipedia (MediaWiki), m. wiki.ubuntu.com (MoinMoin);

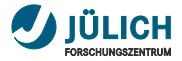

#### **Wozu verwenden wir ein Wiki?**

- Schreiben von Tutorials, Berichten, Veröffentlichungen, Büchern ....;
- Darstellen von aktuellen Messergebnissen; m.
- Führen eines Laborbuchs; m.
- Austausch von Messdaten; m.
- Organisation von Tagungen, Vortragsprogrammen; п
- als einfaches CMS:

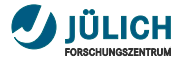

## **Warum MoinMoin Wiki-Software?**

- MoinMoin Wiki-Software ist in Python geschrieben; m.
- Lizenz GPL V2+; Ш
- Extrem gut kommentierter Quellcode; п
- Entwickler sind per IRC, Mailing Liste und MoinMoin Wiki gut m. zu erreichen;
- Viele Beispiele, dies macht Erweiterungen einfach; m.
- Python wird in der Wissenschaft für Datenanalyse, m. -Bearbeitung, -Darstellung eingesetzt;

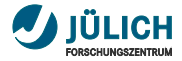

# **Verwendung von Wiki zur Unterstützung einer Messkampagne**

- Visualisierung von Daten in Form von Image Dateien; m.
- Einfacher Ablageort für Messdaten; m.
- Bereitstellen einer Kommunikationsplatform; m.
- Darstellen von Modellergebnissen; m.
- Archiv von Daten; n.

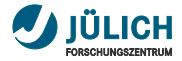

## **Messkampagnen**

- Vielzahl von Partner; m.
- gemeinsame Fragestellungen bearbeiten; П
- Auswirkungen menschlichen Handelns auf das Klima präzise m. vorhersagen;
- Unterschiedliche Flugplattformen ; m.
- hochempfindliche Messgeräte; m.
- viele Daten / Dateien; Ш

<http://www.fz-juelich.de/portal/DE/Forschung/EnergieUmwelt/Klimaforschung/fliegendeLabors.html>

RECONCILE Film (http://www.youtube.com/watch?v=apRUf0ze94s)

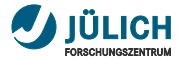

## **Viele Image Dateien darstellen**

Arnica ist eine Erweiterung für MoinMoin.

Arnica rendert Image Dateien im Wiki. Zur Auswahl der Dateien stehen verschiedene Mechanismen zur Verfügung.

Wir verwenden im nachfolgenden gut gewählte Dateinamen die mittels regular expressions gruppiert werden.

Eine Auswahl von Dateien kann zu einer Slideshow zusammengefasst werden. Dies ermöglicht uns die Entwicklung der atmosphärischen Prozesse in einem Zeitraffer für eine Serie von Vorhersagen zu betrachten.

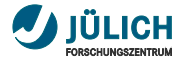

# **Darstellen von Vorhersage Daten**

Seit 2004 verwenden wir Arnica um Bilder im Wiki zu visualisieren

- [... und um wissenschaftliche Daten darzustellen.](https://seac4rs.fz-juelich.de/CLaMS_Forecast/medium/2012-09-24)
- [https://utils.icg.kfa-](https://utils.icg.kfa-juelich.de/hg/extensions/file/tip/data/plugin/parser/clams_tacts.py)Ш [juelich.de/hg/extensions/file/tip/data/plugin/parser/clams\\_tacts.py;](https://utils.icg.kfa-juelich.de/hg/extensions/file/tip/data/plugin/parser/clams_tacts.py)
- [https://seac4rs.fz-juelich.de/CLaMS\\_Forecast/medium/2012-09-24;](https://seac4rs.fz-juelich.de/CLaMS_Forecast/medium/2012-09-24)  $\blacksquare$

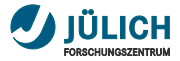

# **Wiki Konfiguration für die Verwendung von arnica**

#### Anpassungen in der wikiconfig.py

```
# hg clone h t t p : / / hg . moinmo . i n / moin / e xten s ion s / home / reima r /
      e xten sion s
p l u g in \text{dir } s = \lceil \frac{1}{2} \cdot \text{hom } g \rceil reimar / extensions / data / p l u g in ' ]
# you have to add a link to link arnica css to MoinMoin/web/
       s t a t i c / htdocs / a r n i c a
html head =
< l i n k r e l =" st y l e s h e et " t ype =" t e x t / css " c h a r s et =" utf −8" media =" a l l
       " h r ef ="%( u r l _ p r e f i x _ s t a t i c ) s / a r n i c a / css / t e xt _ x _ a r n i c a . css " >
< l i n k r e l =" st y l e s h e et " t ype =" t e x t / css " c h a r s et =" utf −8" media =" a l l
       " h r ef ="%( u r l _ p r e f i x _ s t a t i c ) s / a r n i c a / css / a r n i c a _ s l i d e s . css " >
 ''' % { " url prefix static": Default Config.url prefix static }
```
#### configsnippet.py

siehe [HelpOnConfiguration](http://loalhost:8080/HelpOnConfiguration) und [HelpOnArnica](http://moinmo.in/ReimarBauer/HelpOnArnica)

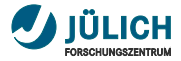

# **Vorhersage Abbildungen**

Click on a specific forecast time to view all plots at that time Click on a specific plot to view a time series of this parameter

-<br>Forecast @ n @ s @ 12 @ 34 @ 30 @ 36 @ 42 @ 54 @ 54 @ 60 @ 72 @ 84 @ 96 @ 108 @ 120 hours

#### **Horizontal Maps**

#### 03, PV=2&4, zonal wind

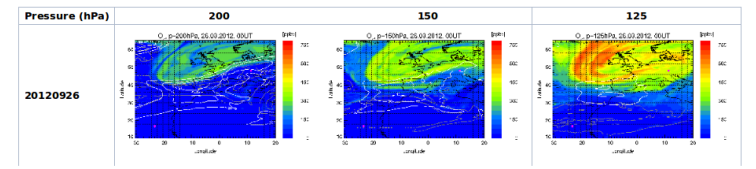

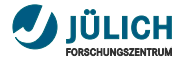

#### **Vorhersage Slideshow**

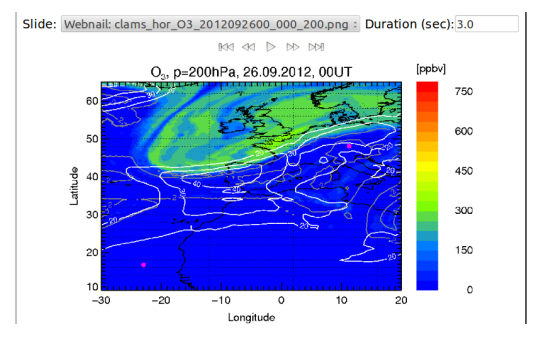

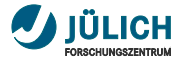

# **Beispiel: clams\_tacts.py**

#### **Snippet**

```
wiki text = []
ARNICA = """<<arnica(file regex=%(regex str)s, album image=%(
    album_image ) s , . . . ) >> " " "
arnica image = ARNICA % { " regex str" : arnica selection,
                           " thumbnail_width": self .thumbnail_width,
                           " webnail width": self . webnail width,
                           " album title": ecmwf date,
                           " album_image " : album_image }
wiki text. append ( \ldots )html = wikiutil.renderText(self.request, WikiParser, '\n'.join(
    wiki text)
request. write (html)
```
#### clams\_tacts\_snippet.py

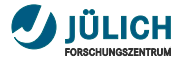

# **Bei Messungen entstehen Daten**

- Um Ergebnisse eines Messgeräts von einem Mess-Flug, so z.B. mit dem Forschungsflugzeug HALO oder der M55 Geophysica zu besprechen werden diese in einer ersten Version im Wiki abgelegt;
- Wenn möglich schon ein Bild das vorläufige Ergebnisse m. darstellt;
- Der Zugang oder die Verwendung wird mit der  $\mathbf{r}$ Unterzeichnung eines Datenprotokolls geregelt;

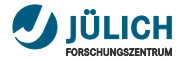

# **Die Messplatform Forschungsflugzeug HALO**

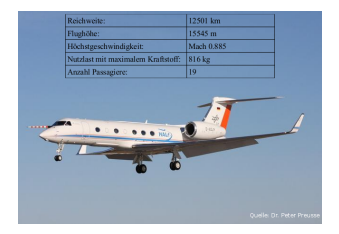

siehe<http://www.halo.dlr.de/>

- viele verschiedene Messgeräte gleichzeitig an Bord; n
- Steuerung der Messgeräte stark automatisiert; n
- ausgewertete Daten für weitere Planungen und H. Veröffentlichungen sind zu diskuttieren;

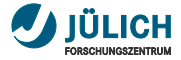

#### **Datenablage**

Here we will archive all data collected during the RECONCILE-Geophysica-Campaign between January and March 2010. In order to access the data, you will need to sign the odata protocol!

- · Data Deliverables: (see also ReconcileDeliverables)
	- o 08/2010: D13 Preliminary measurement data, WP 5
	- o 02/2011: D16 Quality controlled measurement data, WP 5
	- o 03/2011: D24 Data CD-ROM. WP 7

#### • FlightOverview

#### Phase 1:

- /Flight 1 17.01.2010
- /Flight 2 20.01.2010
- /Flight 3 22.01.2010

#### Phase 2:

- /Flight 9 27.02.2010
- · /Flight 10 02.03.2010
- /Flight 11 02.03.2010

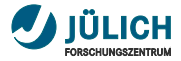

## **Tabellen automatisch generieren**

Man kann auf WikiSeiten Informationen in einem Dictionary ablegen, z.B. Key:: Value.

Das Makro DictColumns sammelt diese Dictionaries ein und generiert daraus eine Tabelle.

Praktisch ist dabei, das man durch ACLs festlegen kann, welche Zeilen einer Tabelle für jedermann lesbar sind.

siehe http://moinmo.in/MacroMarket/DictColumns

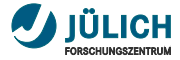

# **DictColumns.py**

#### Snippet

```
if not pagename:
    self.pagename = macro.formatter.page.page_namesearch result = search searchPages ( request , search term )
pages = [title .page_name for title in search_result .hits]
def get dict (self, dict source):
    self.request.dicts[dict_source]
for page_name in selected_pages:
    page = Page(request, page name)page dict = self . get dict ( page name )
table = DataBrowserWidget(request)
```
dictcolumns\_snippet.py

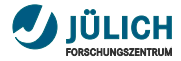

# **Anwendung DictColumns**

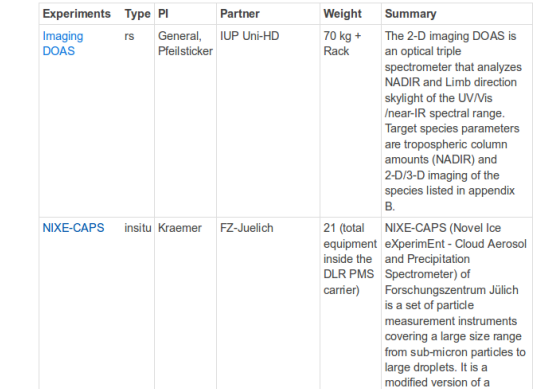

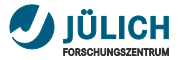

# **Command Line Interaktionen mit dem Wiki**

#### Anpassungen in der wikiconfig.py

```
# a c t i v a t e xml rpc
actions excluded = multiconfig. Default Config actions excluded [:]actions excluded . remove ('xmlrpc')
# s et some access r u l e s
acl rights before = u" ReimarBauer : read, write, delete, revert, admin"
acl rights default = u" UserGroup : read, write, delete, revert All :
    read, write"
# a g a i n st spam
textchas_disabled_group = u"UserGroup"
text{text} s = \{ "de": \{ "Wo final order die ProCon.DE state?" : ur "KOMED" } \}," en": { "Where is the Barcamp in Cologne?": ur "KOMED" }
             }
```
#### xmlrpc\_configsnippet.py

siehe [HelpOnConfiguration](http://loalhost:8080/HelpOnConfiguration)

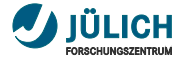

## **Inhalte ins Wiki stellen**

- <span id="page-21-0"></span>[Editieren mit dem Lieblingseditor](#page-22-0) m.
- [Dateien-Uploaden](#page-23-0) m.
- [Dateien-Downloaden](#page-0-0) m.
- [Wiki Seiten strukturiert anlegen](#page-24-0) Ш
- [Listen von Wiki Seiten](#page-25-0) m.

✎ Zur Anwendung kommen die pypi Packages ✍ [wiki-xmlrpc-extensions,](http://pypi.python.org/pypi/wiki-xmlrpc-extensions) [editmoin](http://pypi.python.org/pypi/editmoin)

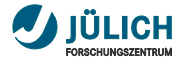

# **Editieren mit dem Lieblingseditor**

- <span id="page-22-0"></span>editmoin kann man mit jedem Wiki verwenden. m.
- Es benötigt kein XMLRPC. m.
- Für vim gibt's die Syntax-Highlighting von (siehe m. http://moinmo.in/VimHighlighting).

#### editmoin

editmoin http://localhost:8080/WikiSandBox

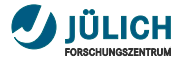

# **Anhänge einer Seite im Wiki**

<span id="page-23-0"></span>Für den Datenaustausch Dateien aus einem Verzeichnis auf einer Seite speichern:

#### **SendFiles**

SendFiles -w http://localhost:8080/ -u UserName –path /tmp/FrOSCon/20130824 –pagename FrOSCon/20130824 –filter=.JPG

Herunterladen von Dateianhängen einer Seite:

#### **ReceiveFiles**

ReceiveFiles -w http://localhost:8080/ -u UserName –path ./ –pagename FrOSCon/20130824 –filter=.\*

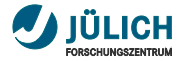

# **Wiki-Seiten vorgeben und mit ACLs versehen**

- <span id="page-24-0"></span>ähnlicher Aufbau von Seiten
- Benutzerrechte zur Dateiablage und Verarbeitung Ш
- Viele Seiten T.

Das ExampleWiki Script ist eine Vorlage. Passen Sie es Ihren Bedürfnissen an und erzeugen Sie Wiki-Seiten mit einem Befehl.

#### **ExampleWiki**

./ExampleWiki.py -w http://localhost:8080/ -u UserName

siehe [ExampleWiki.py](https://utils.icg.kfa-juelich.de/hg/wiki-xmlrpc-extensions/0.2/file/92117a13c532/Wiki_XMLRPC_Extensions/examples/ExampleWiki.py)

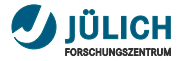

# **Wiki Seiten auflisten**

<span id="page-25-0"></span>In einem Wiki mit vielen Seiten und verschiedenen ACL Regeln, stellt sich hin und wieder die Frage was ein Anonymer Benutzer oder man selbst eigentlich alles sieht. Mit ListPages kann dies überprüft werden.

#### **ListPages**

ListPages -w http://localhost:8080/

#### ListPages für Ihren Benutzer Namen

ListPages -w http://localhost:8080/ -u UserName

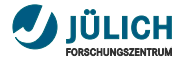

# **MoinMoin Wikis zur Anschauung.**

- <https://www.cirrus-rs.de/WhiteBook> m.
- <https://fp7-reconcile.eu/reconciledata> Ш
- [https://seac4rs.fz-juelich.de/CLaMS\\_Forecast/medium/2012-](https://seac4rs.fz-juelich.de/CLaMS_Forecast/medium/2012-09-24) H. [09-24](https://seac4rs.fz-juelich.de/CLaMS_Forecast/medium/2012-09-24)
- <http://linuxwireless.org> n.
- <https://wiki.ubuntu.com/> Ш
- <http://wiki.europython.eu/> m.
- <http://wiki.python.org> m.

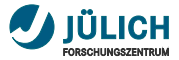

# **Schnelle Installation (Python Builtin Server)**

#### <span id="page-27-0"></span>Python Builtin Server

- **1 Entpacken Sie die MoinMoin Release-Archiv** [\(http://moinmo.in/MoinMoinDownload\)](http://moinmo.in/MoinMoinDownload).
- **2** Starten Sie wikiserver.py aus dem Verzeichnis der obersten Ebene.
- 3 Lesen und Befolgen Sie die Anleitung auf dieser Seite in Ihrem Wiki:<http://localhost:8080/LanguageSetup>

Für eine echte Webserverinstallation ist es mit mod\_wsgi beinahe eben so einfach, siehe hierzu die mitgelieferten docs.

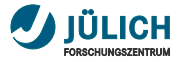

# **Zusammenfassung**

Mit den gezeigten Werkzeugen ist ein Einstieg in die Datenverarbeitung mit Hilfe eines Wiki aufgezeigt worden. Die nachfolgenden Hilfsmittel eignen sich um aus den eigenen Anwendungen Daten direkt online zu stellen.

- MoinMoin http://moinmo.in H.
- editmoin http://pypi.python.org/pypi/editmoin Ш
- SendFiles, ReceiveFiles, ExampleWiki, ListPages m. <http://pypi.python.org/pypi/wiki-xmlrpc-extensions>
- HelpOnArnica<http://moinmo.in/ReimarBauer/HelpOnArnica> п
- DictColumns<http://moinmo.in/MacroMarket/DictColumns> m.
- MoinAPI/Beispiele<http://moinmo.in/MoinAPI/Beispiele> m.

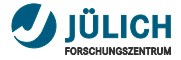

#### **Danke und ein Wiedersehen auf der PyCON.DE!**

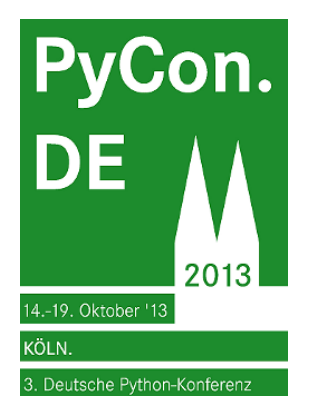

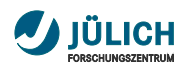

# **Fragen**

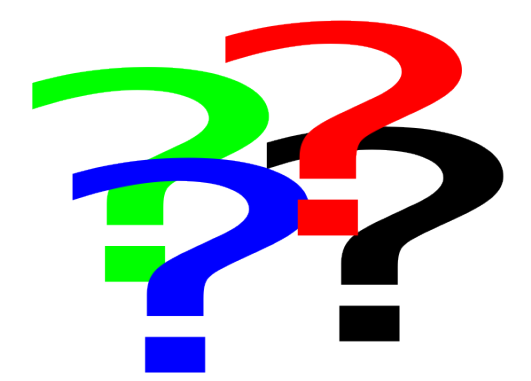